# ⊇uest™

# **Quest® Recovery Manager for Exchange 5.8.2**

## **Release Notes**

These release notes provide information about the Quest® Recovery Manager for Exchange release. Topics:

- New [features](#page-2-0)
- [Resolved](#page-3-0) issues
- [Known](#page-3-1) issues
- System [requirements](#page-16-0)
- Product [licensing](#page-25-0)
- Getting Started with Recovery Manager for [Exchange](#page-26-0)
- **[Globalization](#page-26-1)**

# **About Recovery Manager for Exchange**

Quest Recovery Manager for Exchange rapidly and efficiently finds and recovers business-critical Exchange Server and Lotus Domino data. Organizations can reduce the cost of e-Discovery in addition to providing granular, message-level data recovery services.

By using Recovery Manager for Exchange, you can selectively retrieve items from online Exchange Servers, offline Exchange Server and Lotus Domino databases, and Personal Folders (.pst) files. The retrieved items can then be directly restored to a production Exchange Server or to .pst, .eml, .msg, or .txt files.

Recovery Manager for Exchange provides a search system to perform context-based searches in live Exchange Server mailboxes and public folders, offline Exchange Server and Lotus Domino databases, and Personal Folders (.pst) files using keywords and other search criteria. Rather than retrieving all data from a server, database, or file, you can retrieve only what is needed.

Recovery Manager for Exchange entirely eliminates the need for a recovery Exchange Server, making it easier for you to gain access to an offline Exchange Server database. You can restore an Exchange Server database from backup to any folder, and then access the database to search and selectively restore the data you need.

Recovery Manager for Exchange integrates with Quest® Archive [Manager®,](https://www.quest.com/products/archive-manager/) allowing you to quickly and easily export messages from Exchange Server databases, Lotus Domino databases, and Personal Folders (.pst) files into Archive Manager.

# <span id="page-2-0"></span>**New features**

New features in Recovery Manager for Exchange version 5.8.2:

- <sup>l</sup> **Support for Microsoft Exchange Server 2016 Cumulative Update 5**
- <sup>l</sup> **Support for Quest vRanger version 7.6.3** From this version, Recovery Manager for Exchange is integrated with Quest vRanger version 7.6.3.
- <sup>l</sup> **Support for Quest NetVault Backup version 11.4** Recovery Manager for Exchange now supports Quest NetVault Backup version 11.4.
- <sup>l</sup> **Support for Quest Rapid Recovery version 6.1.3** Recovery Manager for Exchange now supports Quest Rapid Recovery version 6.1.3.

# <span id="page-3-0"></span>**Resolved issues**

The following is a list of issues addressed in this release.

#### **Table 1: General resolved issues**

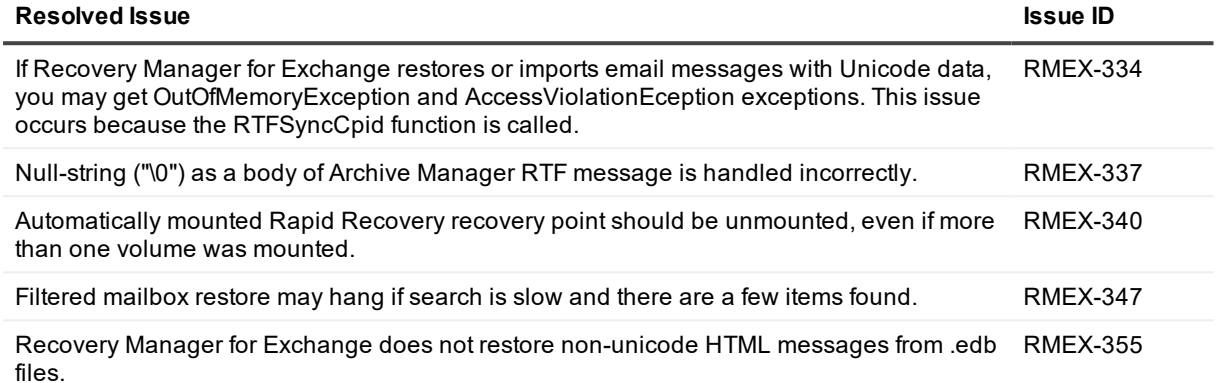

# <span id="page-3-1"></span>**Known issues**

The following is a list of issues, including those attributed to third-party products, known to exist at the time of release.

- **.** [General](#page-3-2) known issues
- [Automated](#page-10-0) tasks known issues
- [Management](#page-11-0) Shell known issues
- Web [Interface](#page-12-0) known issues
- [Third-party](#page-13-0) known issues

#### <span id="page-3-2"></span>**Table 2: General known issues**

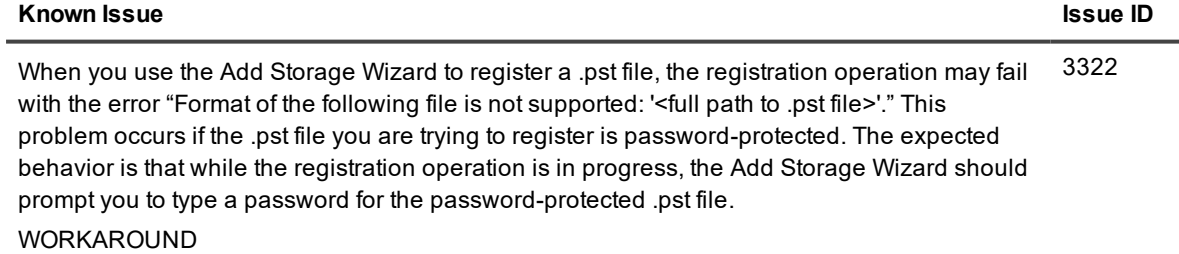

- 1. Use Outlook to open the password-protected .pst file you want to register.
- 2. Type the password for the .pst file when prompted by Outlook.
- 3. Keep the file open in Outlook.

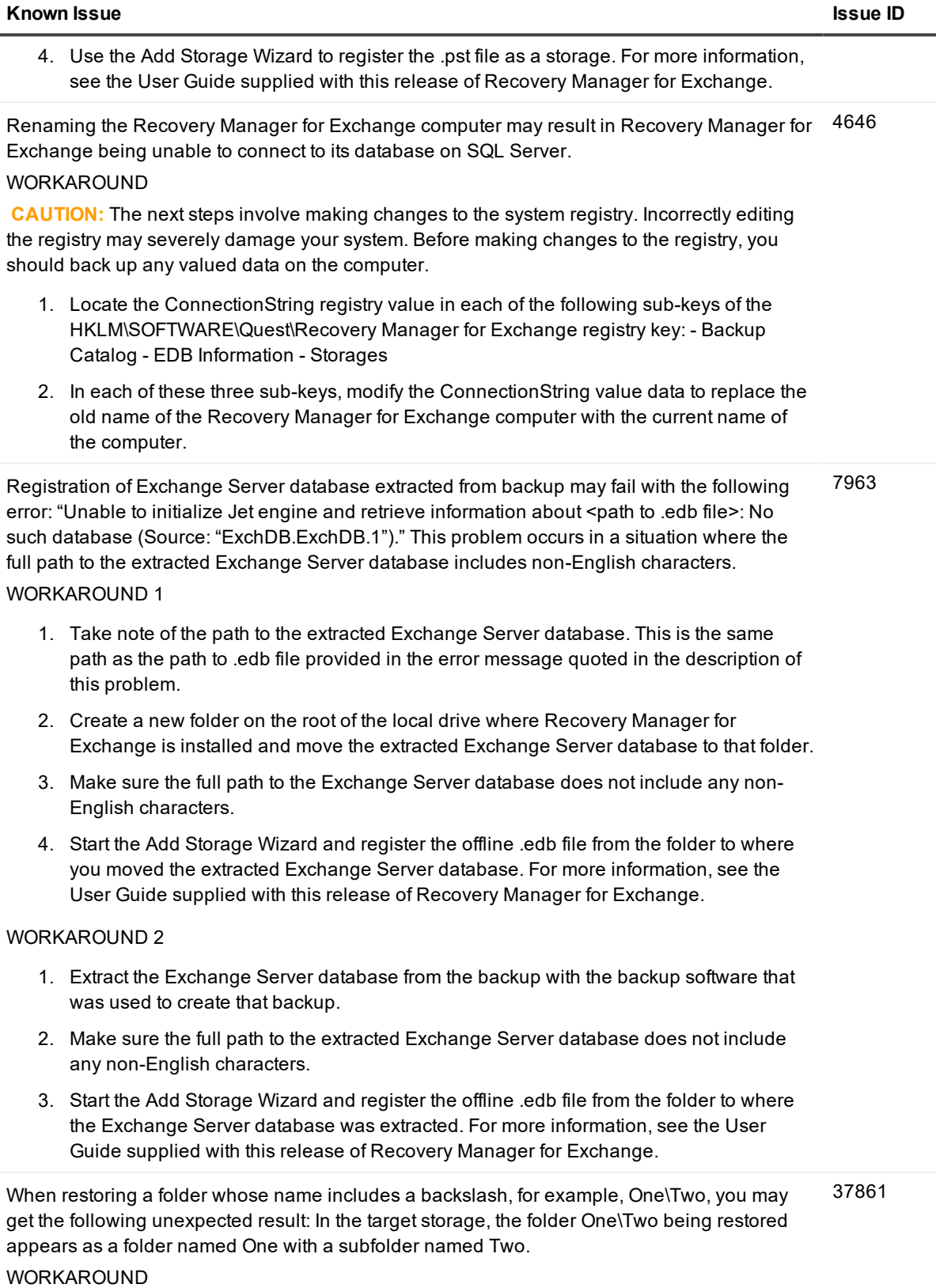

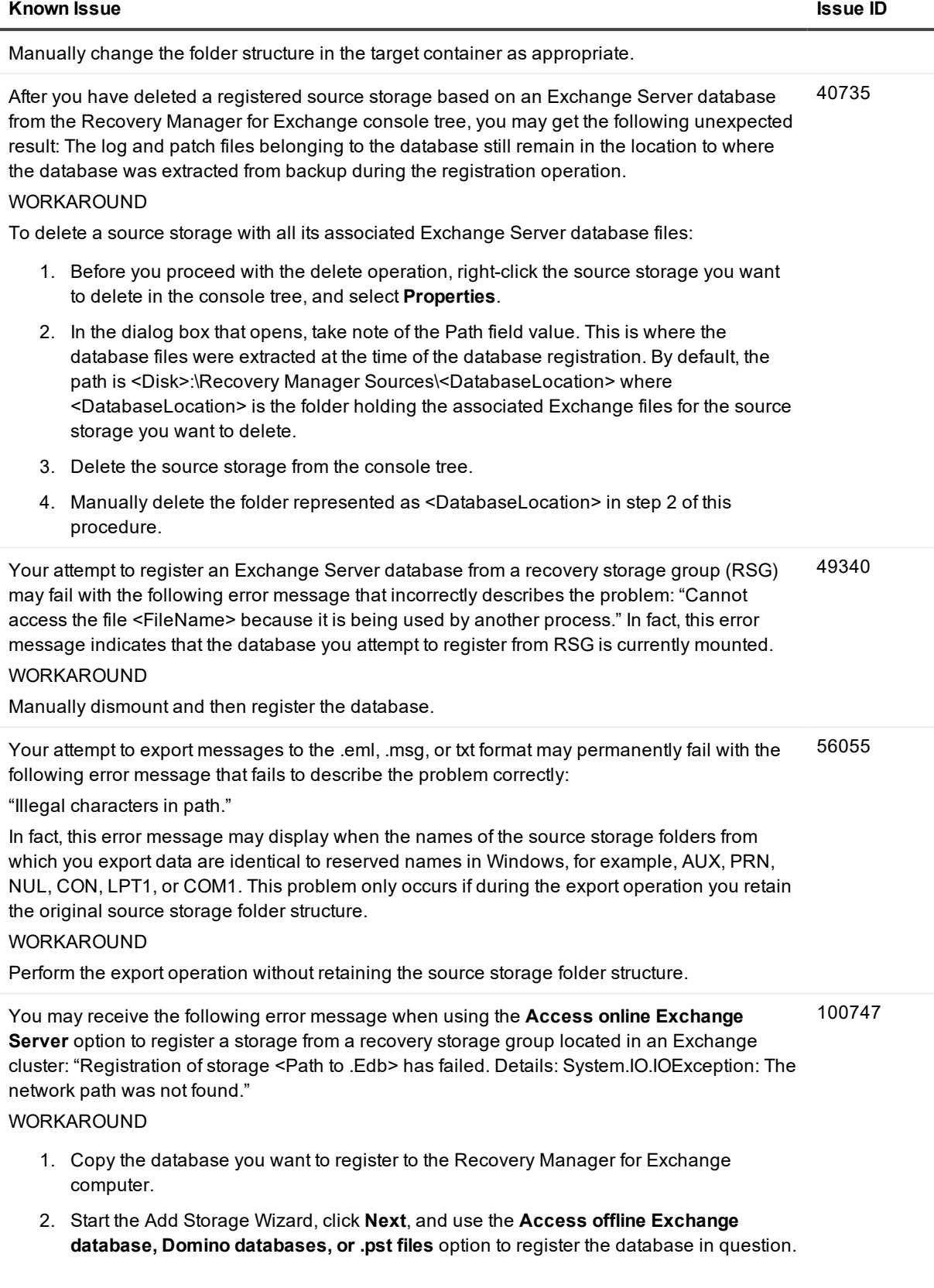

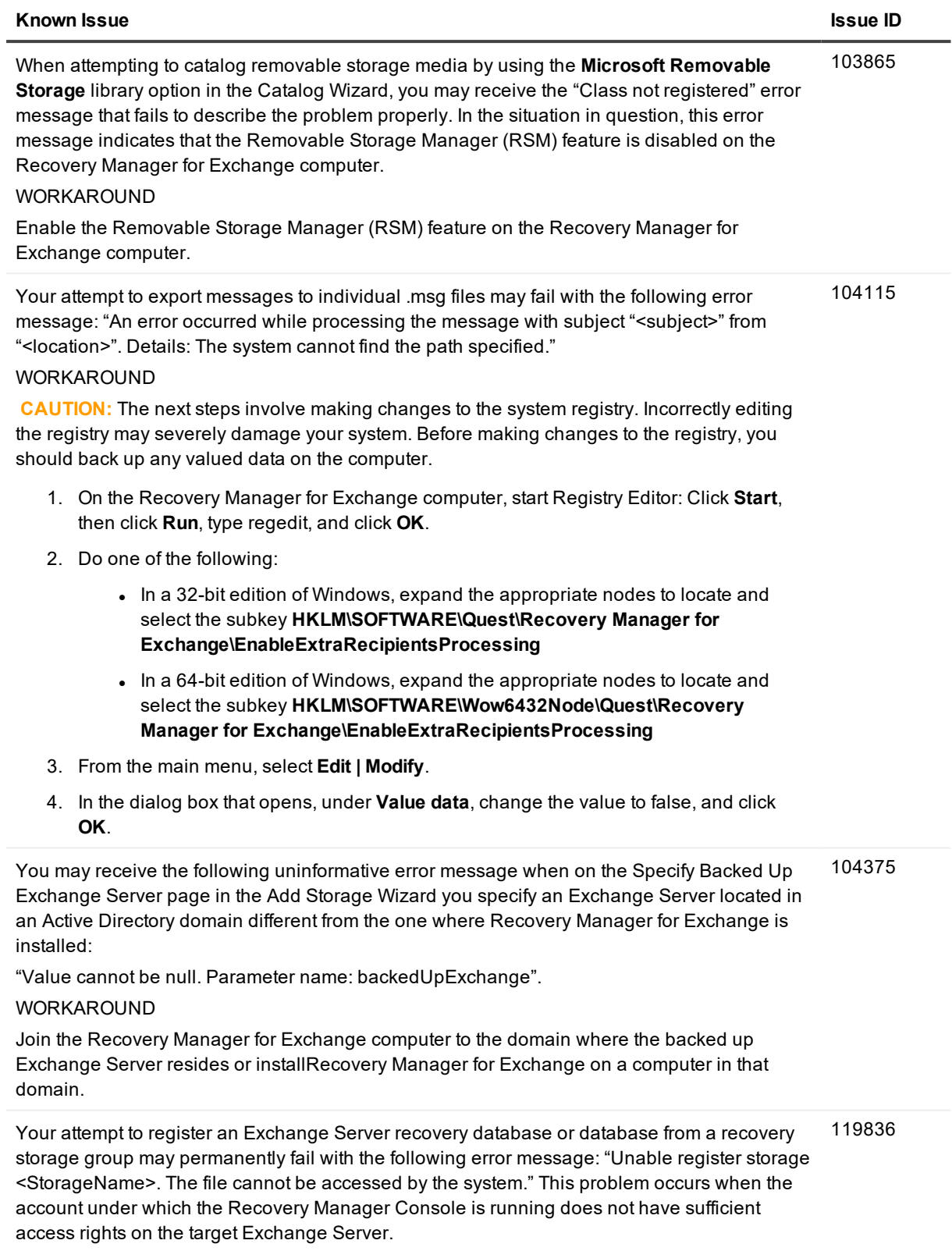

WORKAROUND

Do one of the following: <sup>l</sup> Start the Recovery Manager Console under an account that has Read access right to the files located on the Exchange Server database files you want to register. • Copy the .edb file you want to register to a location on which the account under which the Recovery Manager Console is running has Read access right, and then register the file from there. You may encounter the following problem after you click the Add button on the Add Mailboxes page in the Add Storage Wizard, and then select an Exchange Server: The Mailboxes list is empty, although there are mailboxes hosted on the Exchange Server you selected. This problem occurs when the domain that includes the Exchange Server does not have any global catalog servers. WORKAROUND Add a global catalog server to the domain, and then retry the mailbox registration operation. 130601 You may experience the following issue on a Windows Server 2008-based computer where the Desktop Experience feature is installed: When started, Recovery Manager for Exchange may display an error message reading that Microsoft Outlook is not set as the default e-mail client, whereas it actually is. WORKAROUND 1 Uninstall the Desktop Experience feature, and then start Recovery Manager for Exchange. WORKAROUND 2  **CAUTION:** The next steps involve making changes to the system registry. Incorrectly editing the registry may severely damage your system. Before making changes to the registry, you should back up any valued data on the computer. 1. Use Registry Editor to open one of the following registry keys: - If the Recovery Manager for Exchange computer is running a 32-bit edition of Windows Server 2008, open the **HKLM\SOFTWARE\Clients\Mail** registry key. - If the Recovery Manager for Exchange computer is running a 64-bit edition of Windows Server 2008, open the **HKLM\SOFTWARE\Wow6432Node\Clients\Mail** registry key. 2. Set the **(Default**) entry value to **Microsoft Outlook**. 3. Start Recovery Manager for Exchange. 152326 Unexpected behavior when you uninstall Recovery Manager for Exchange: the Recovery Manager for Exchange Setup program may unexpectedly delete all .log files from the folder where Recovery Manager for Exchange stores its .log files. Thus, if the folder includes .log files of other applications, they also get deleted. WORKAROUND Make sure that the folder where Recovery Manager for Exchange stores its .log files does not include any .log files of other applications. 154521 You may encounter the following issue when using the Import .Pst Files Wizard: If you select the **Delete source file after successful import** check box, Recovery Manager for Exchange fails to delete the Personal Folders (.pst) file and returns an error message reading that the file is locked. 156484

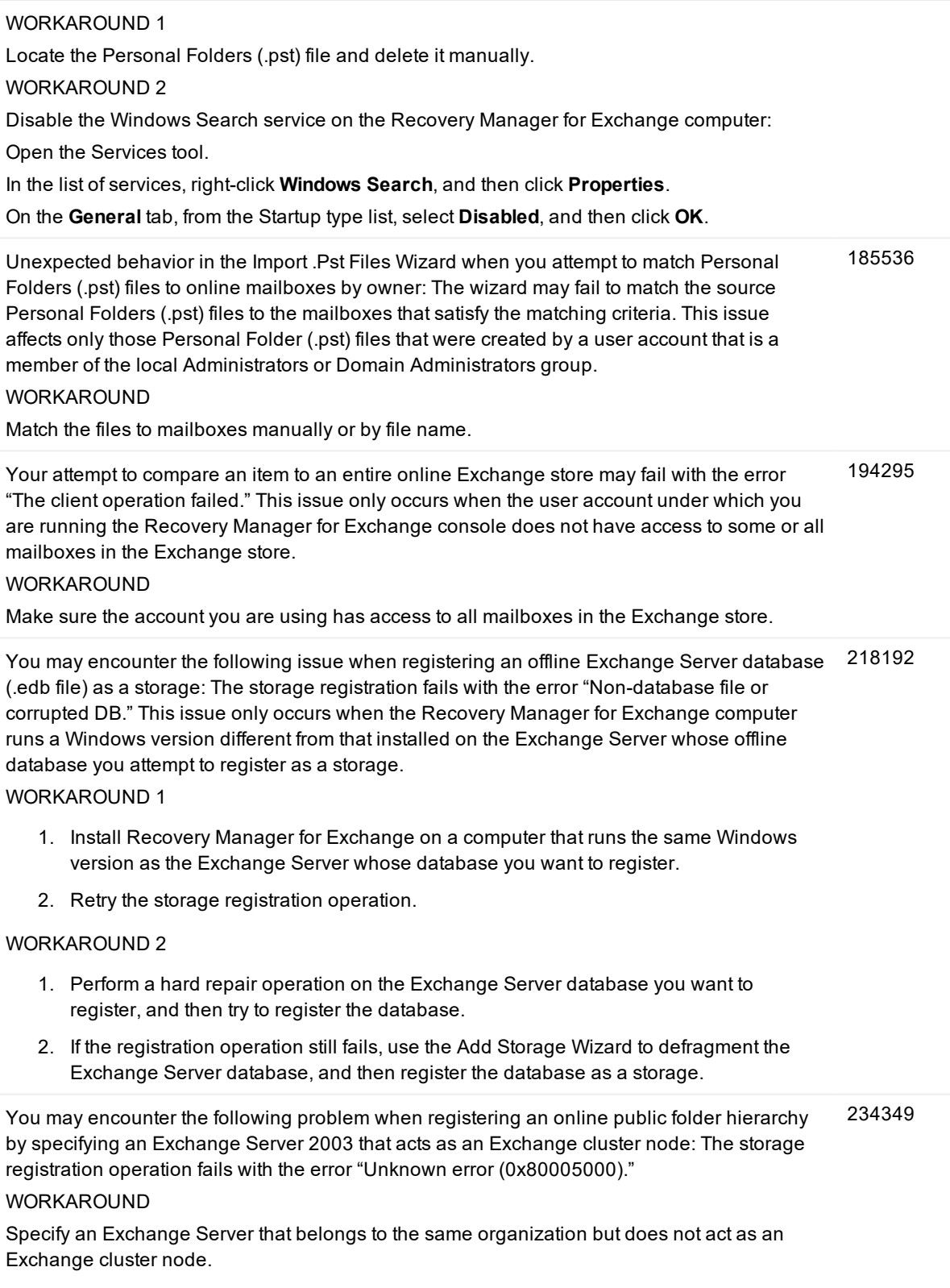

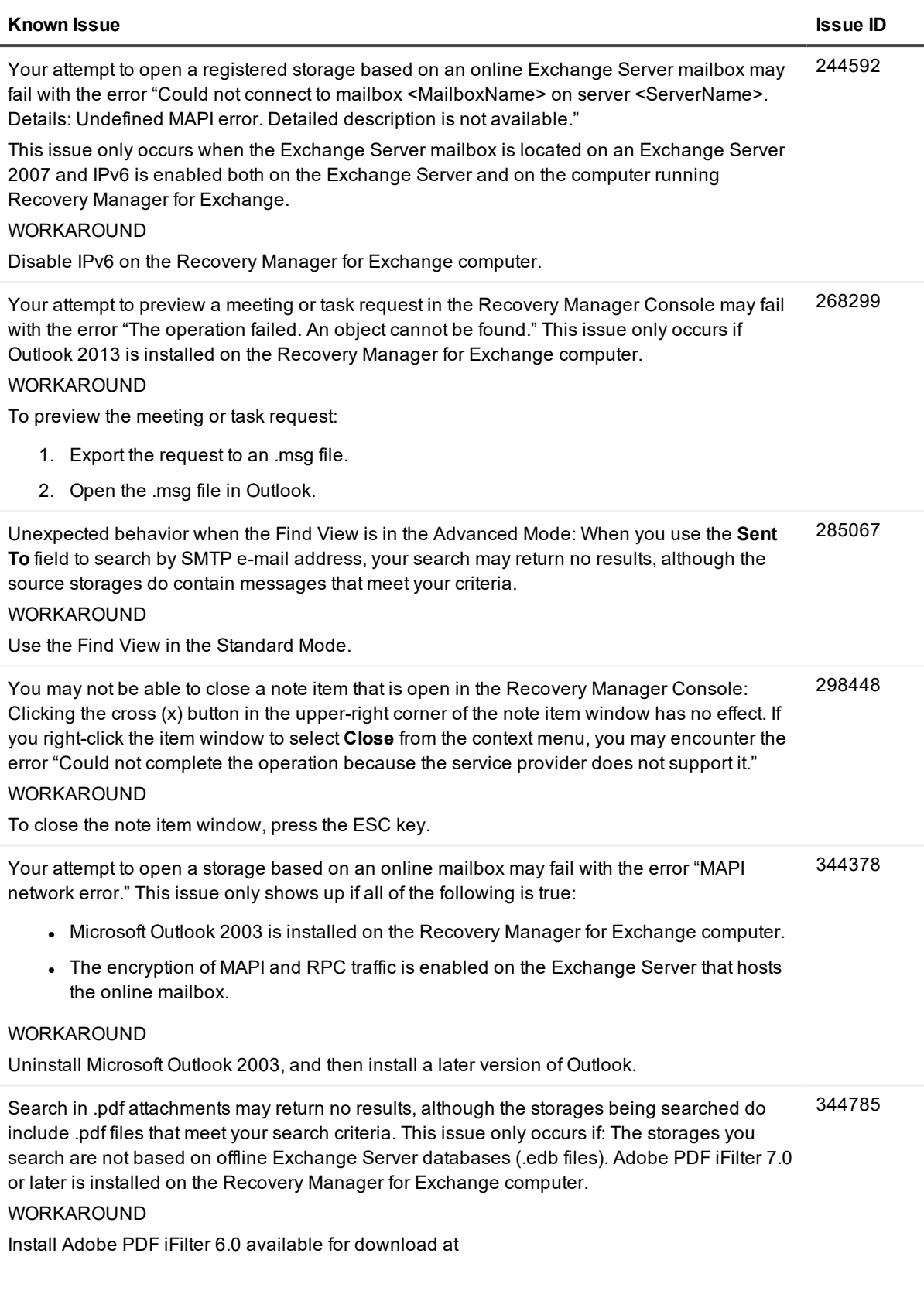

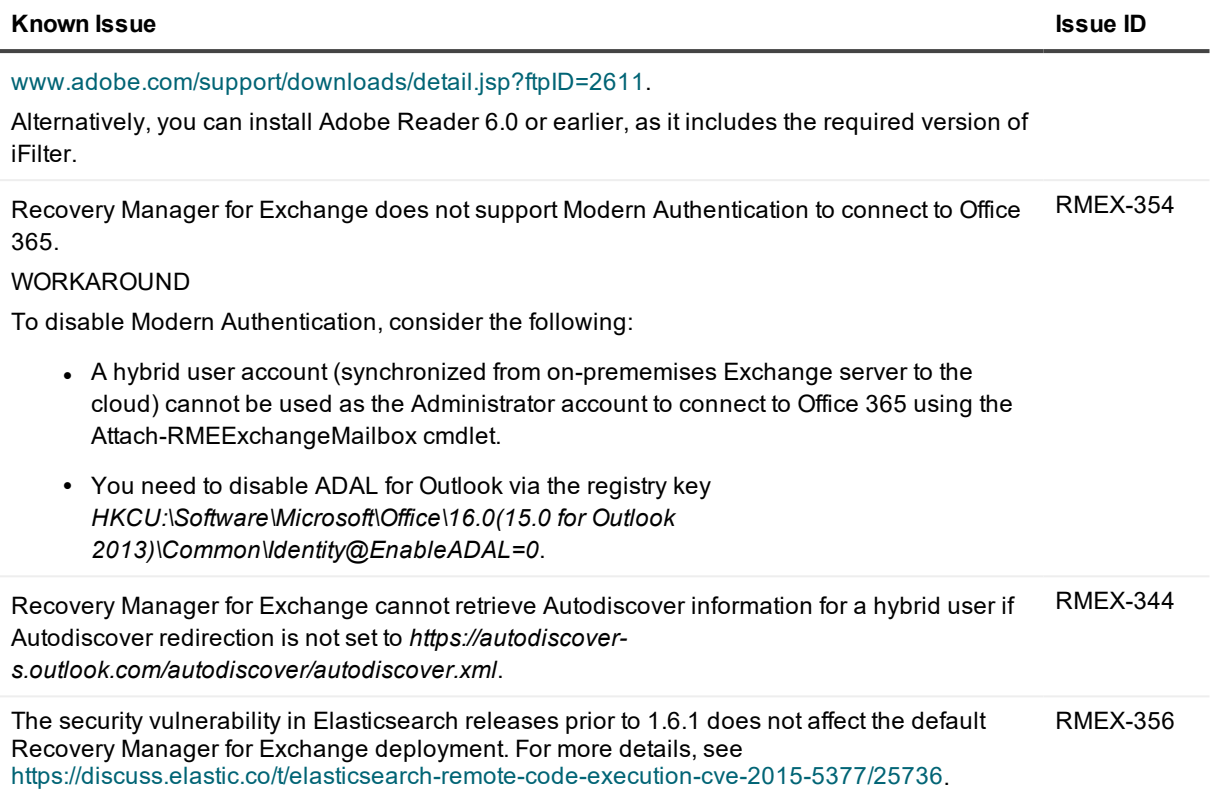

## <span id="page-10-0"></span>**Table 3: Automated tasks known issues**

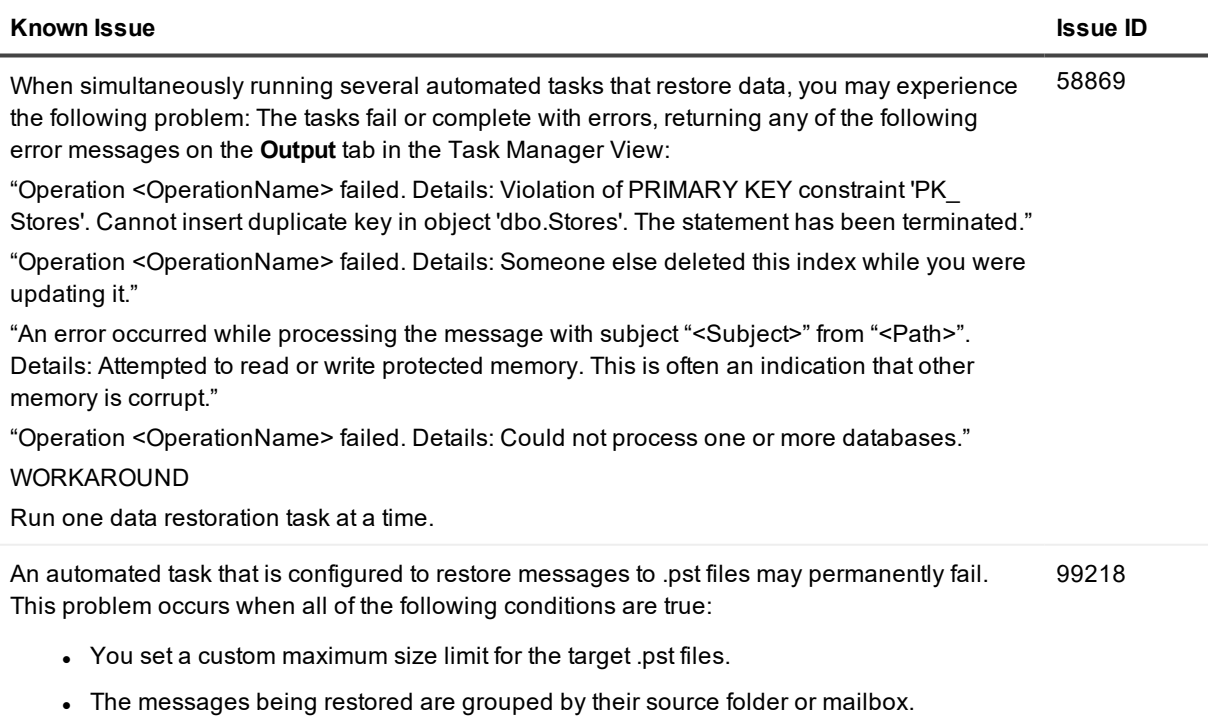

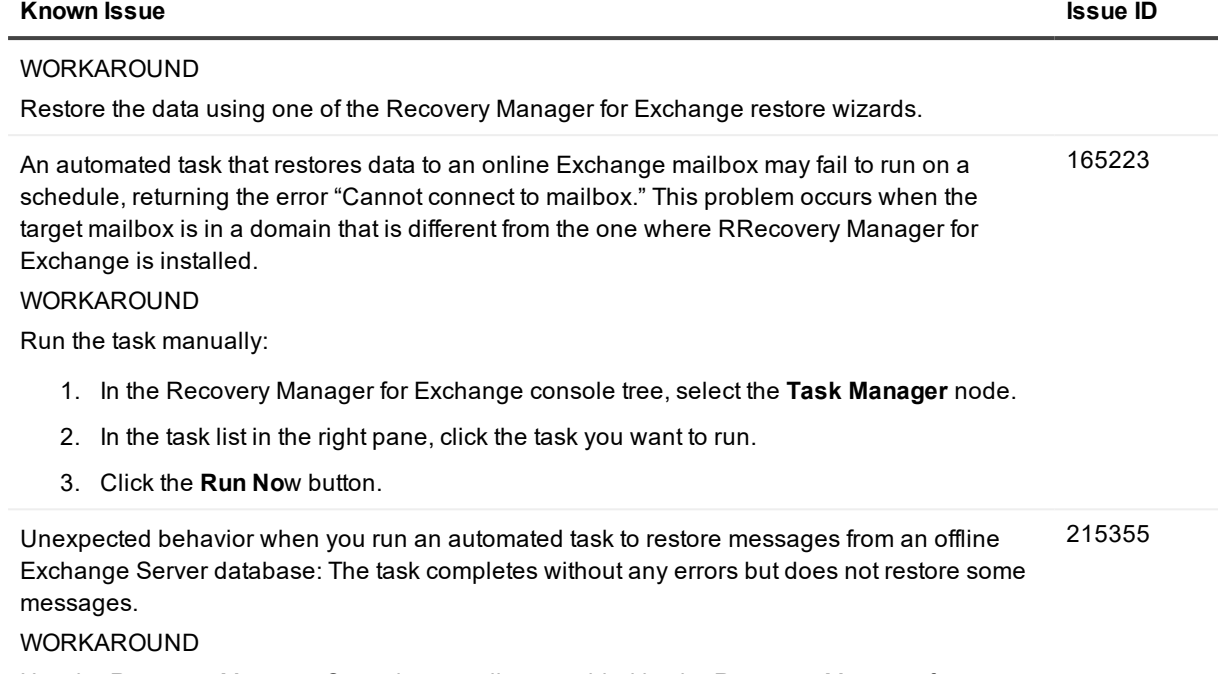

Use the Recovery Manager Console or cmdlets provided by the Recovery Manager for Exchange Management Shell to restore the messages in question.

## <span id="page-11-0"></span>**Table 4: Management Shell known issues**

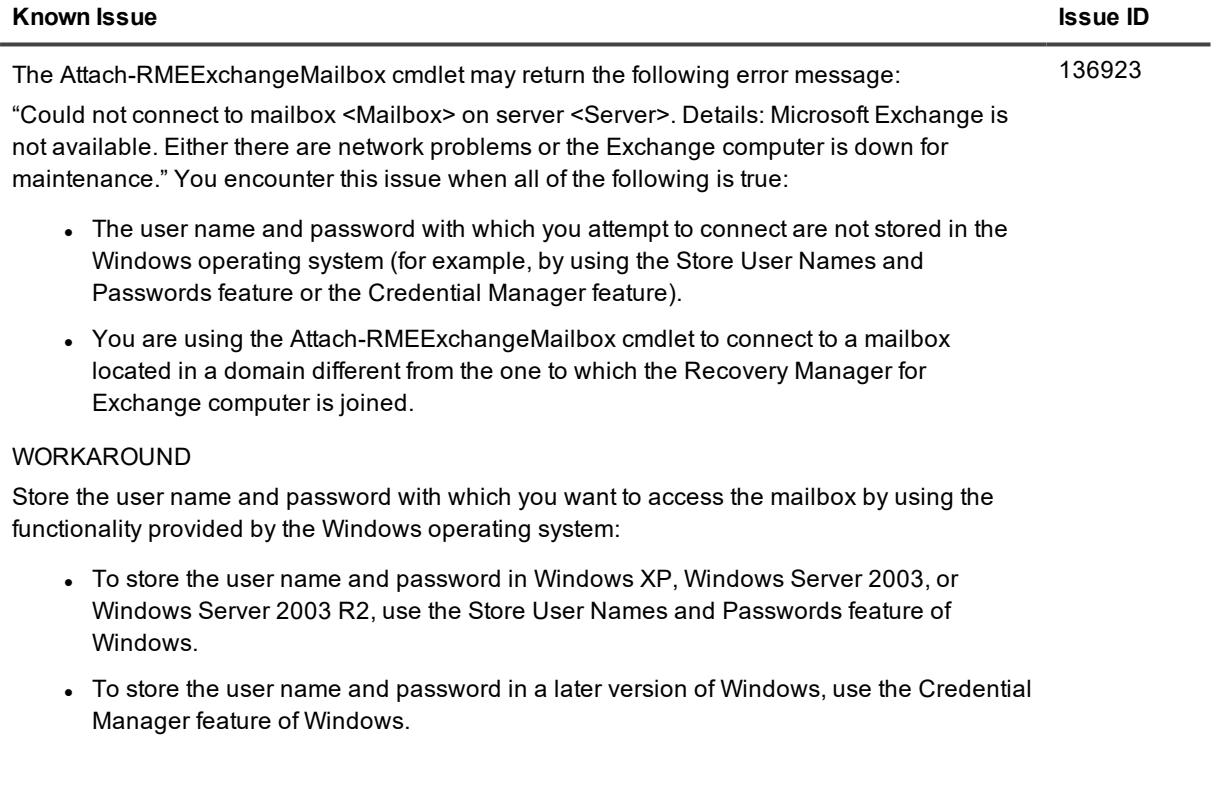

<span id="page-12-0"></span>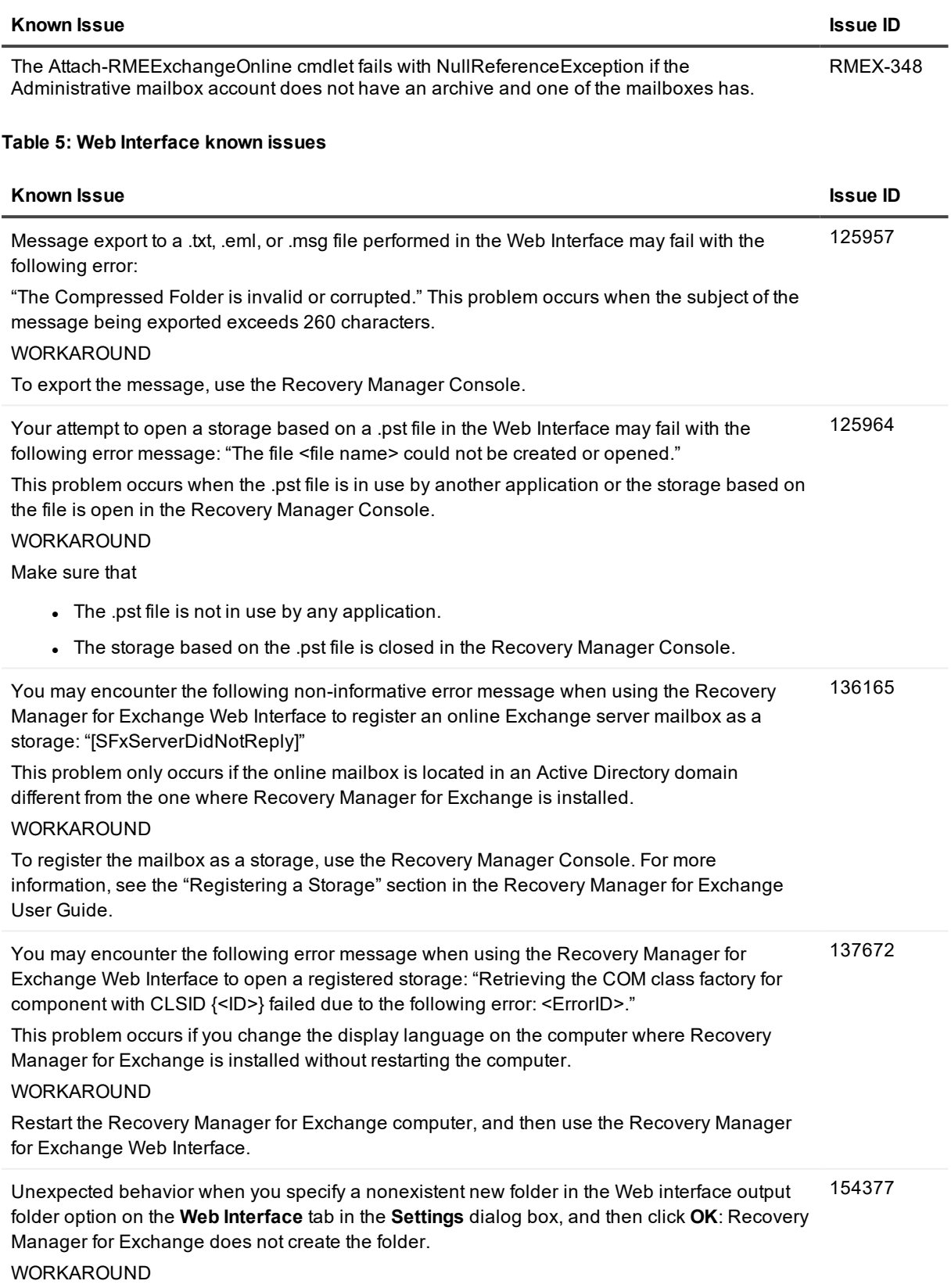

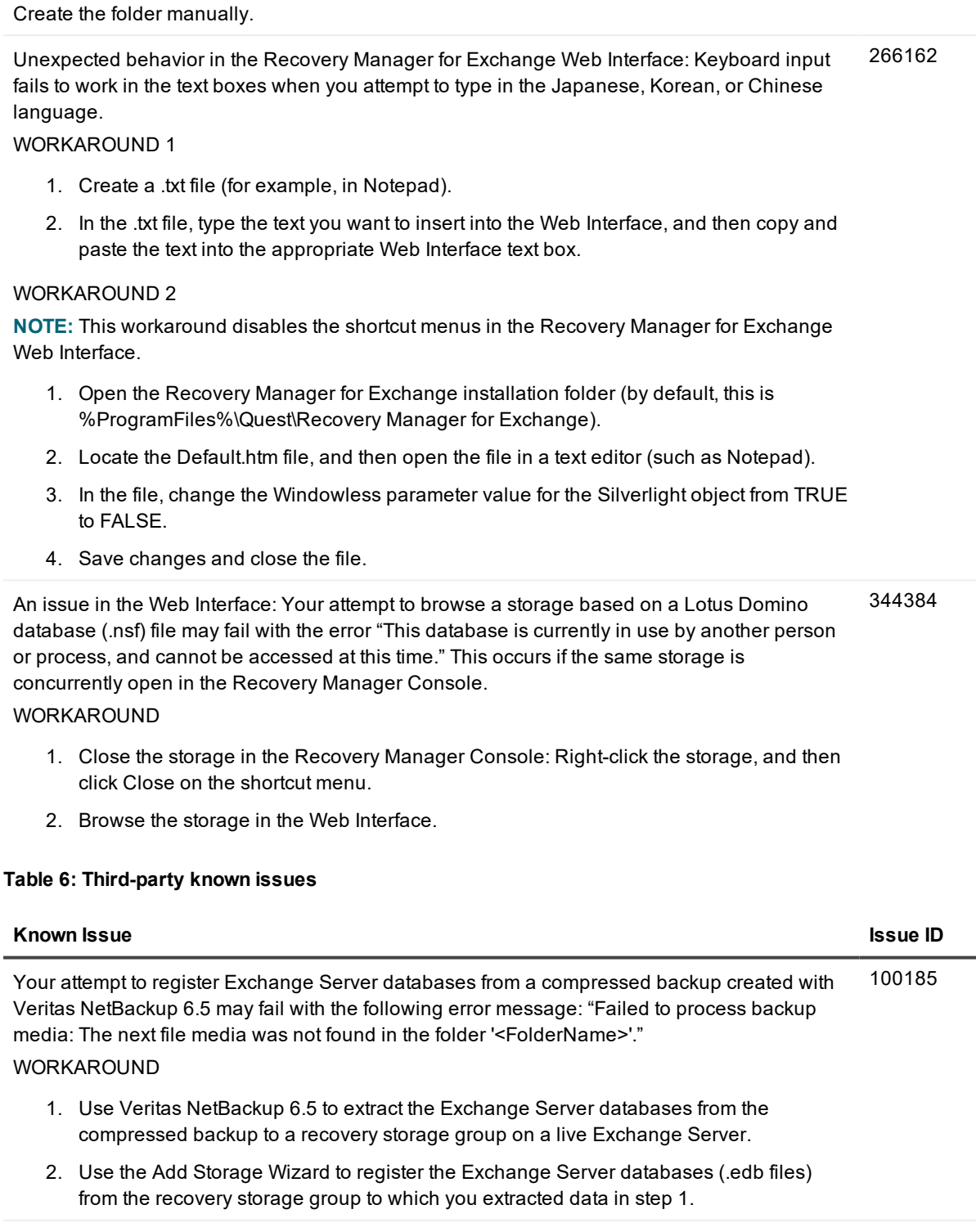

<span id="page-13-0"></span>Your attempt to directly access Exchange Server backups created with EMC Legato NetWorker 7.4.4 may permanently fail with the error "Column ID is constrained to be unique." 108087

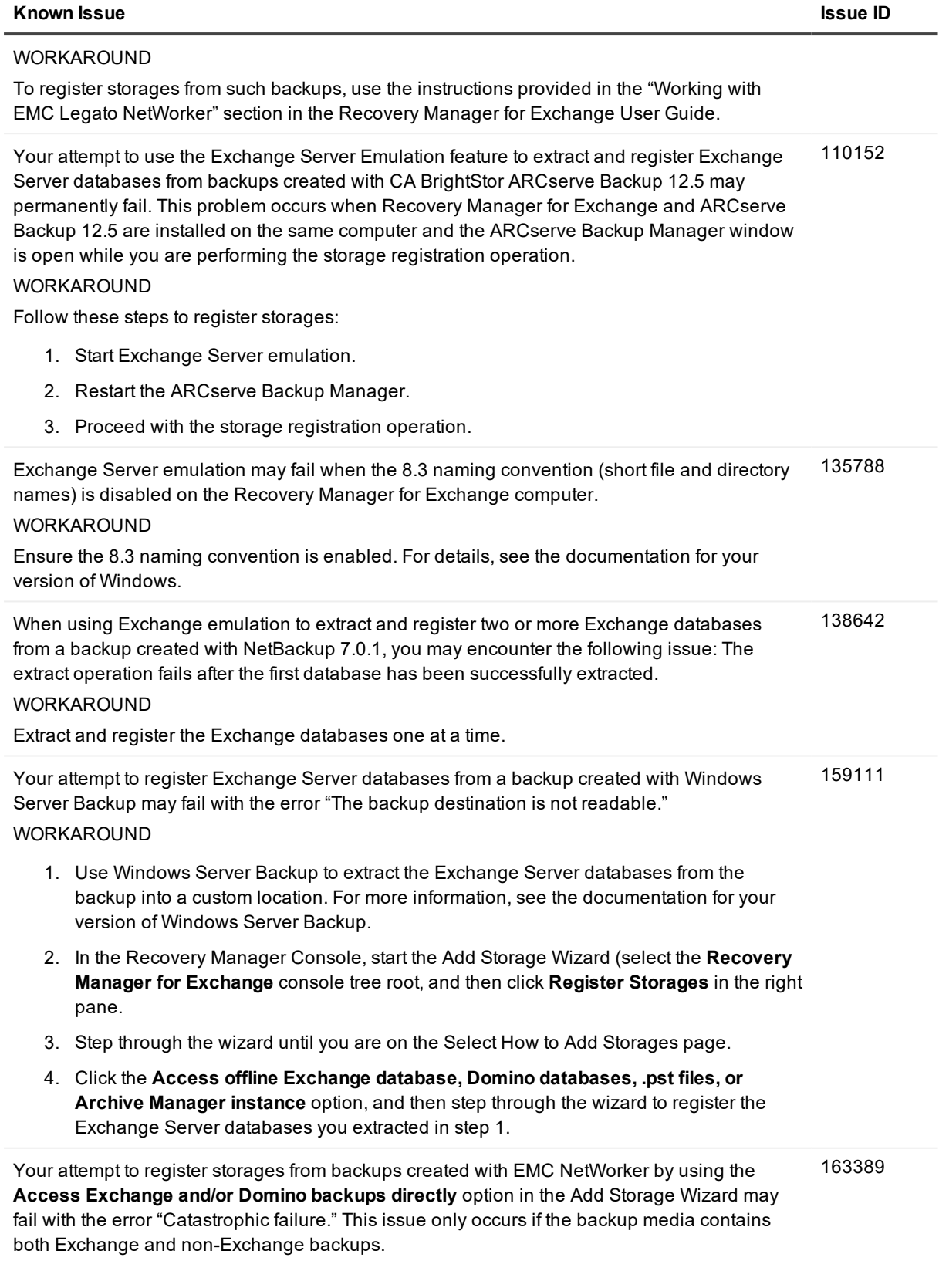

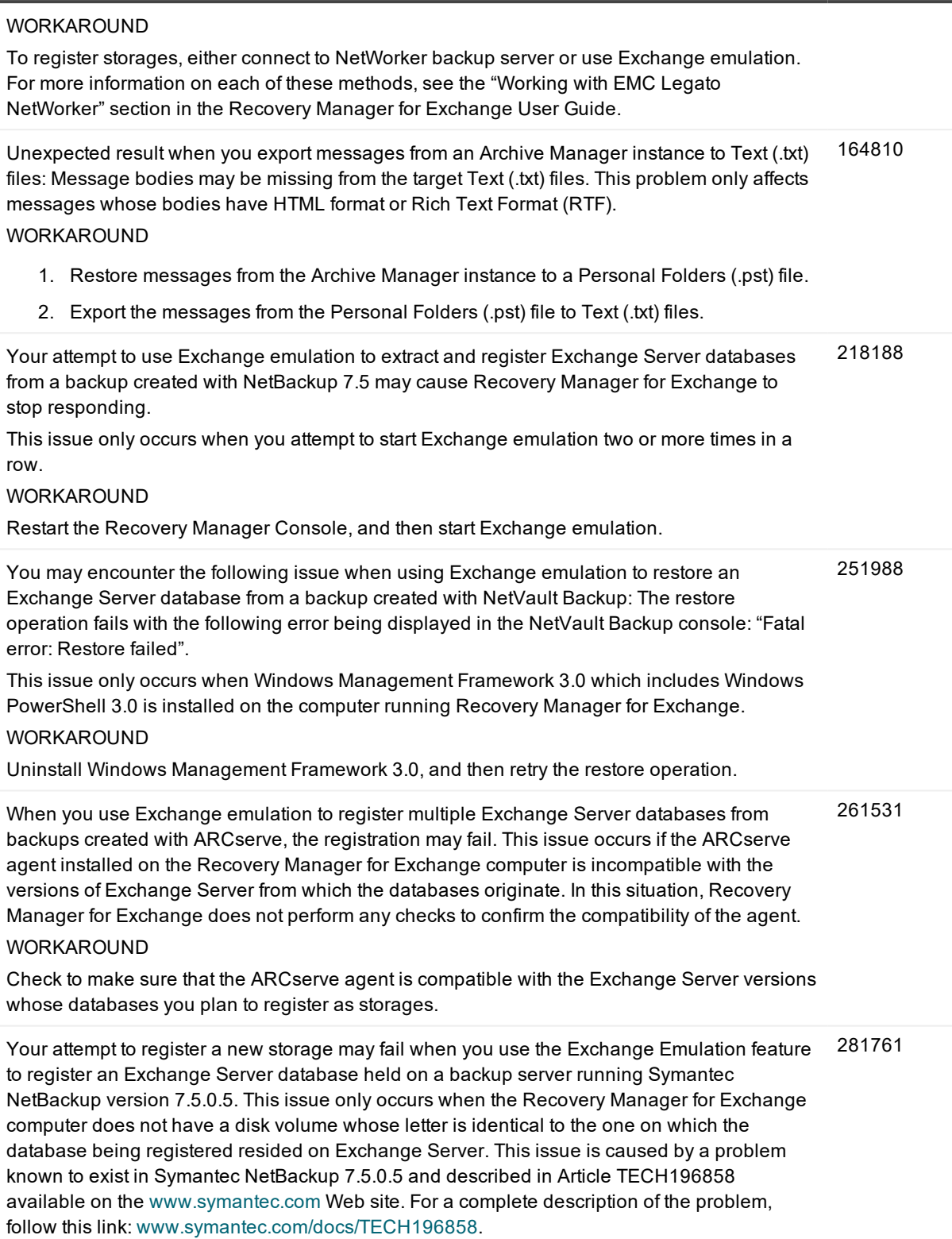

#### WORKAROUND 1

- 1. Make sure the Recovery Manager for Exchange computer has a disk volume whose letter is identical to the one on which the database you want to register resided on Exchange Server.
- 2. Retry the storage registration operation.

## WORKAROUND 2

- 1. Downgrade Symantec NetBackup from version 7.5.0.5 to 7.5.0.4.
- 2. Retry the storage registration operation.

Unexpected behavior: The Rme.exe process may keep running when you close the Recovery Manager Console after working with vRanger. 283983

WORKAROUND

Use the Task Manager to stop the Rme.exe process manually.

Unexpected result when you use Exchange emulation to simultaneously extract and register two Exchange Server databases from a backup created with Symantec NetBackup: Only one database is extracted. 289758

WORKAROUND

Extract and register only one Exchange Server database at a time.

<span id="page-16-0"></span>Cannot restore a message from Archive Manager if the message encoding is not specified in a RMEX-276 standard way, e.g. UTF8 instead of UTF-8.

# **System requirements**

Before installing Recovery Manager for Exchange Version 5.8.2, ensure that your system meets the following minimum hardware and software requirements.

- Core [Components](#page-16-1) (required)
- [Management](#page-19-0) Shell (optional)
- Web Interface [\(optional\)](#page-20-0)

## <span id="page-16-1"></span>**Core Components (required)**

## **Table 7: Core Components system requirements**

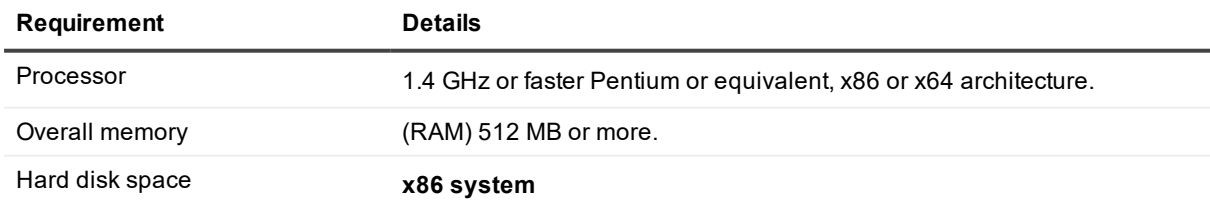

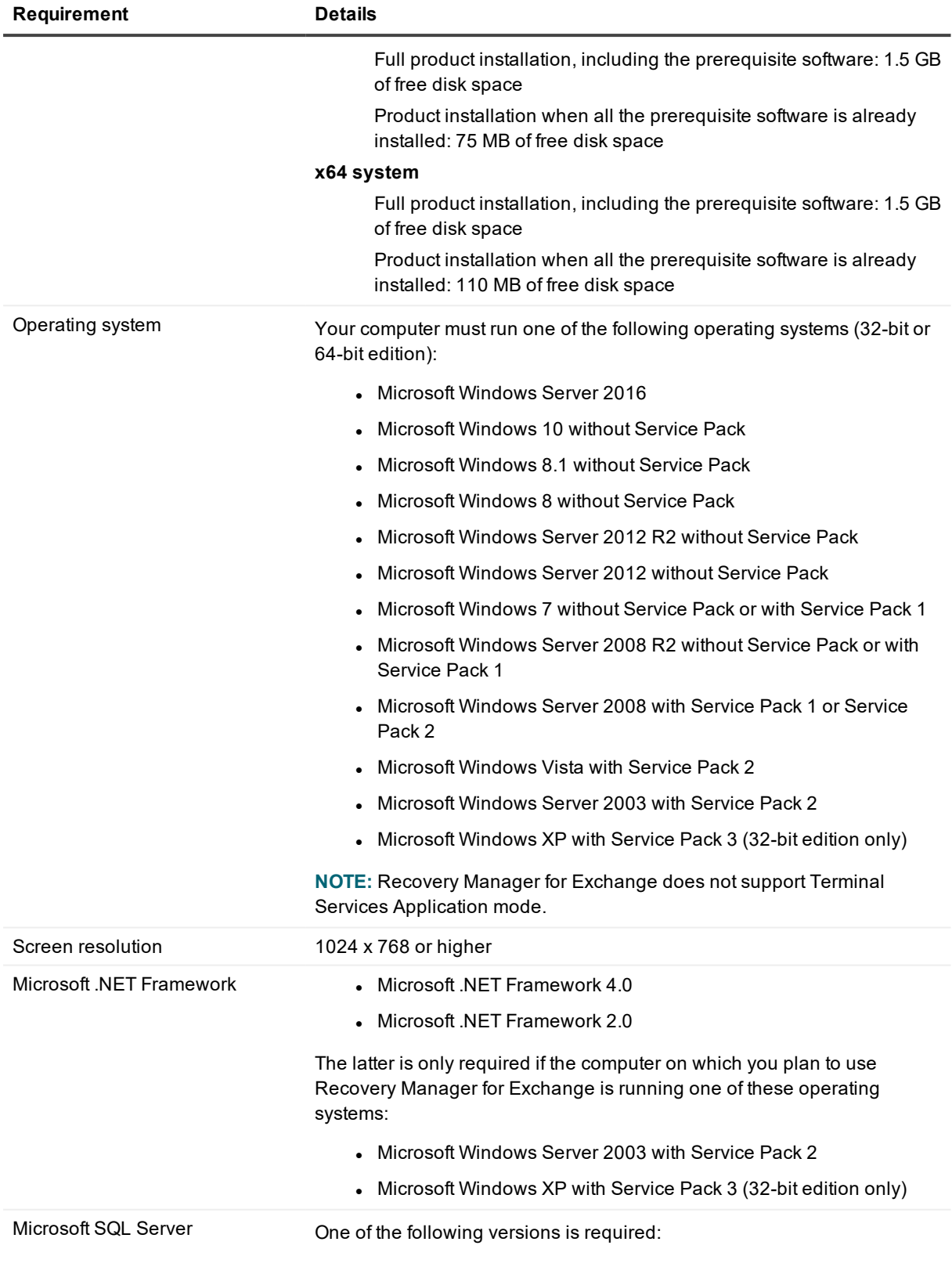

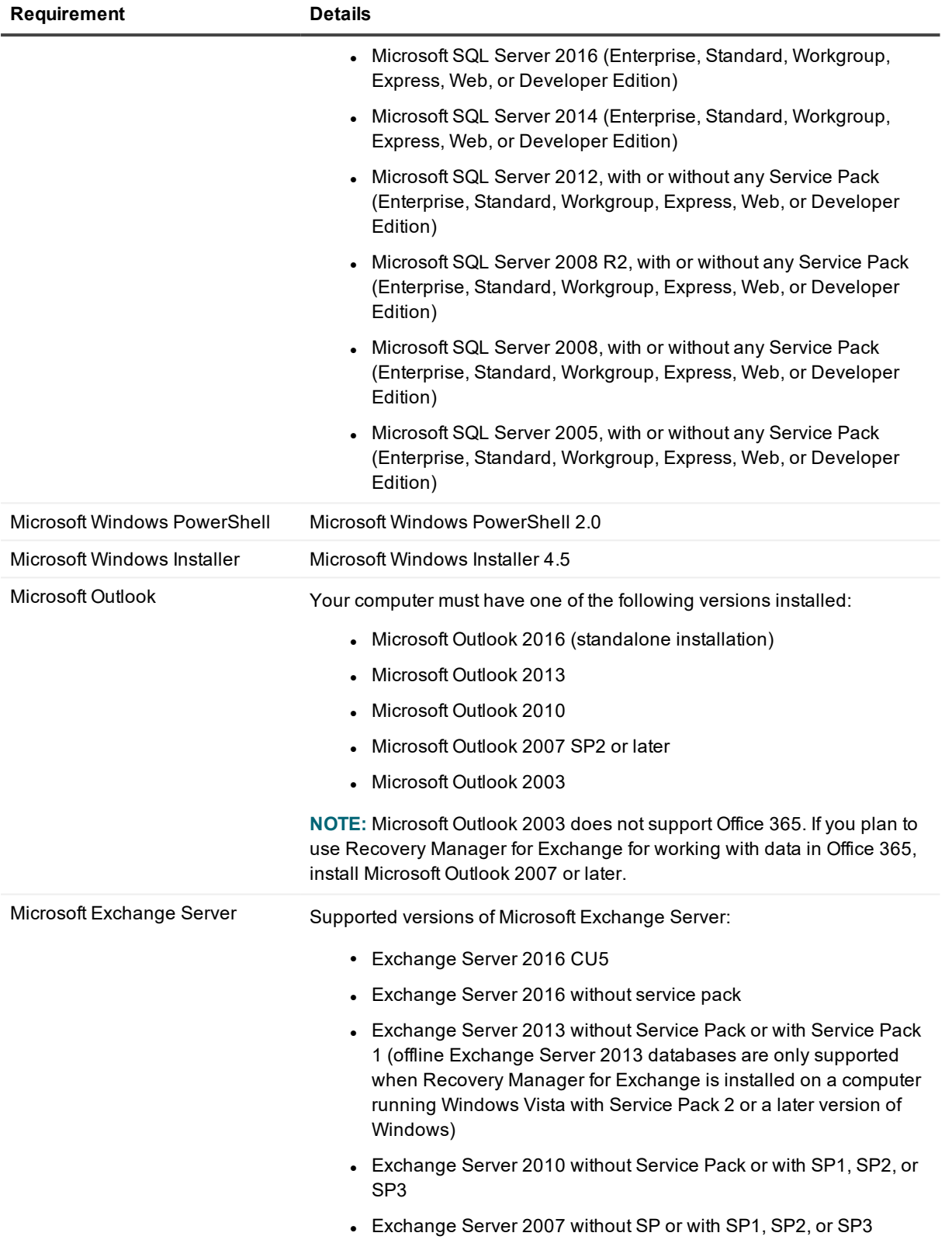

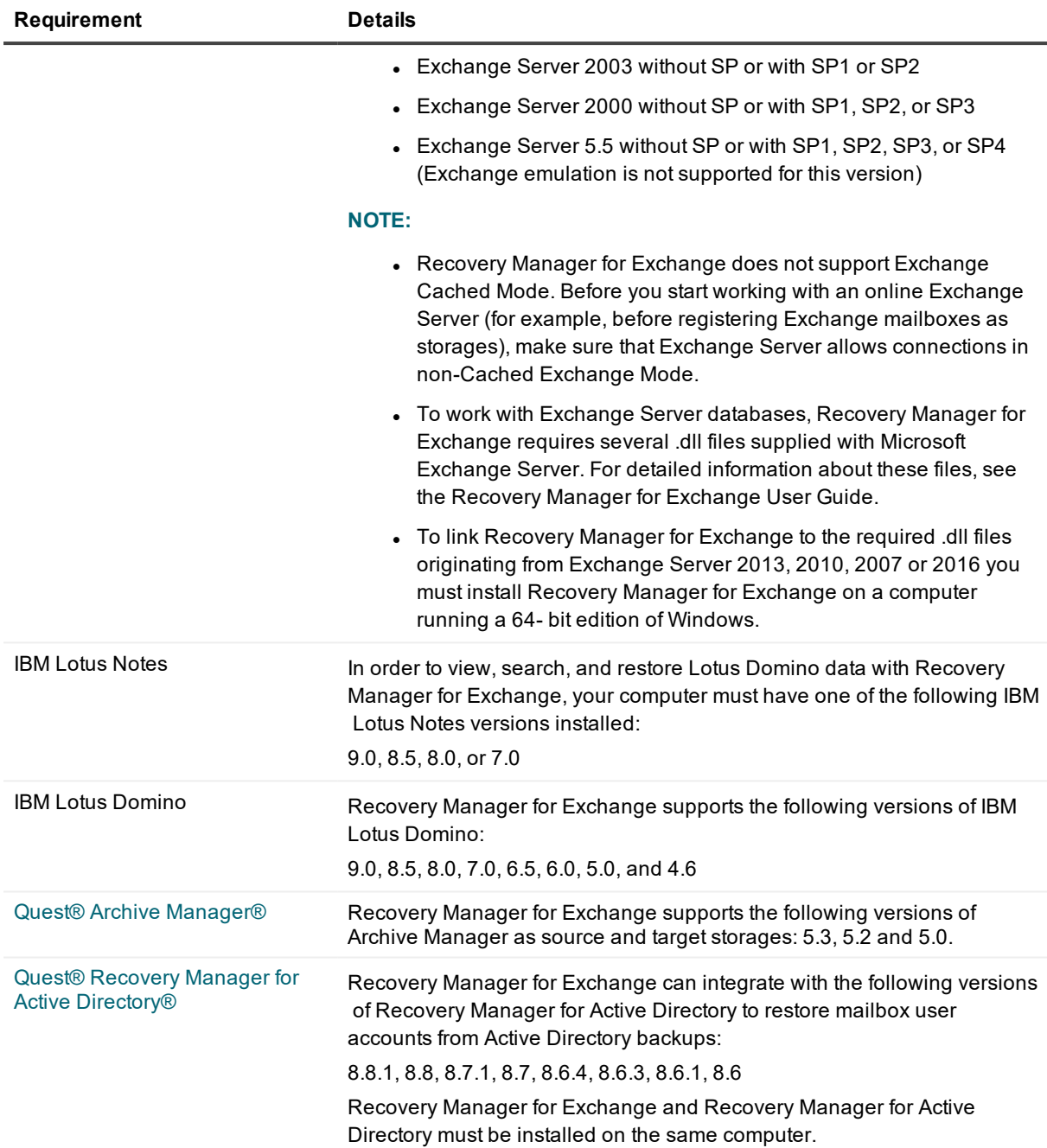

## <span id="page-19-0"></span>**Management Shell (optional)**

## **Table 8: Management Shell system requirements**

## **Requirement Details**

Recovery Manager for Exchange components Core Components

## <span id="page-20-0"></span>**Web Interface (optional)**

## **Table 9: Web Interface system requirements**

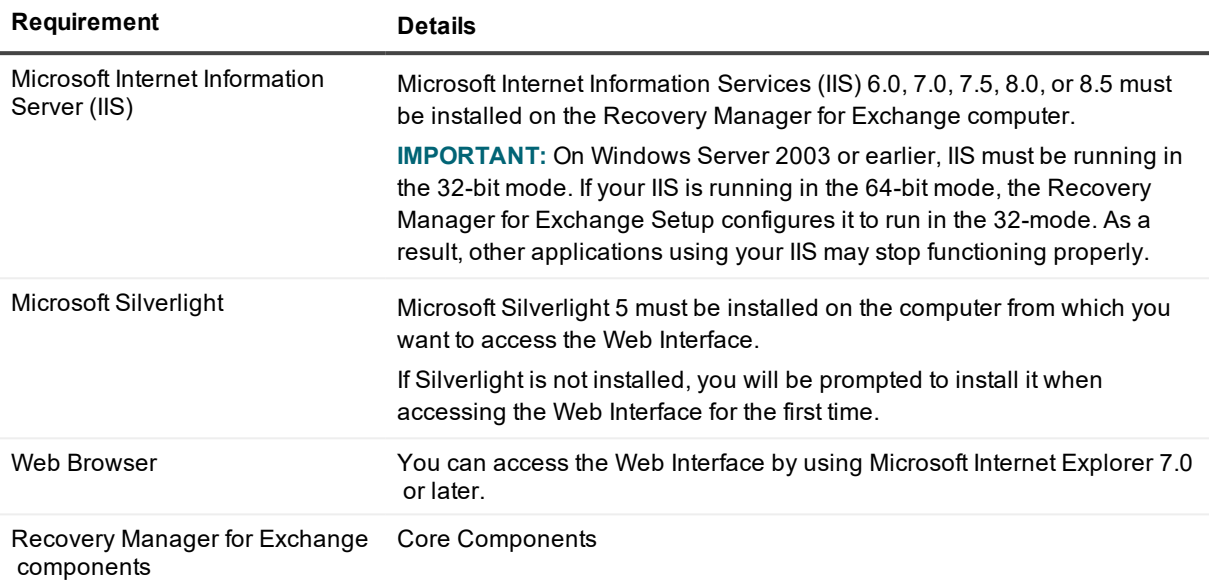

## **Upgrade and compatibility**

Recovery Manager for Exchange 5.8.2 is upgradeable from version 5.6 or later.

Recovery Manager for Exchange can integrate with the below-listed backup software to extract and register Exchange Server databases from streaming (normal, incremental, and differential) backups created with these products. The next table also describes the conditions where Recovery Manager for Exchange can extract and register Exchange Server databases from VSS (Volume Shadow Copy Snapshot) backups created with particular backup software.

## **Table 10: Supported backup software**

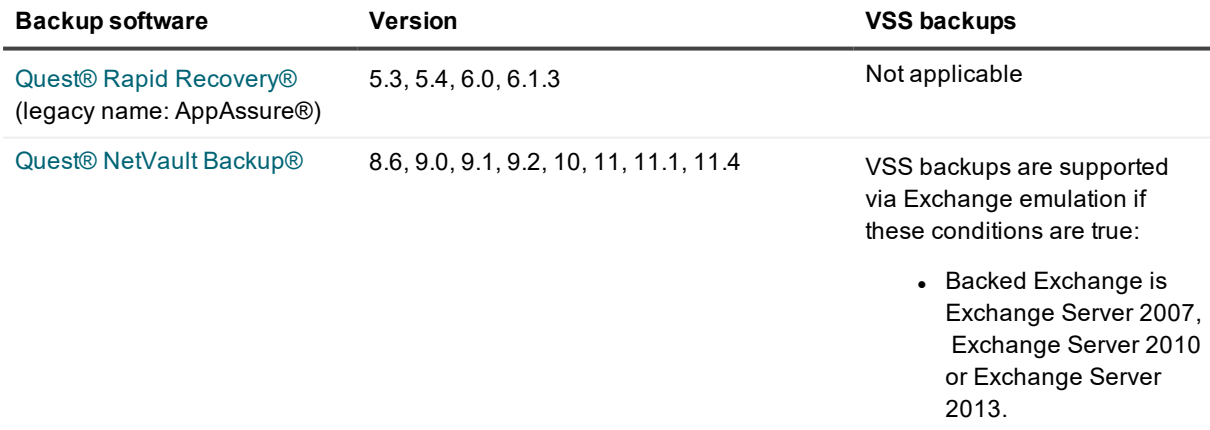

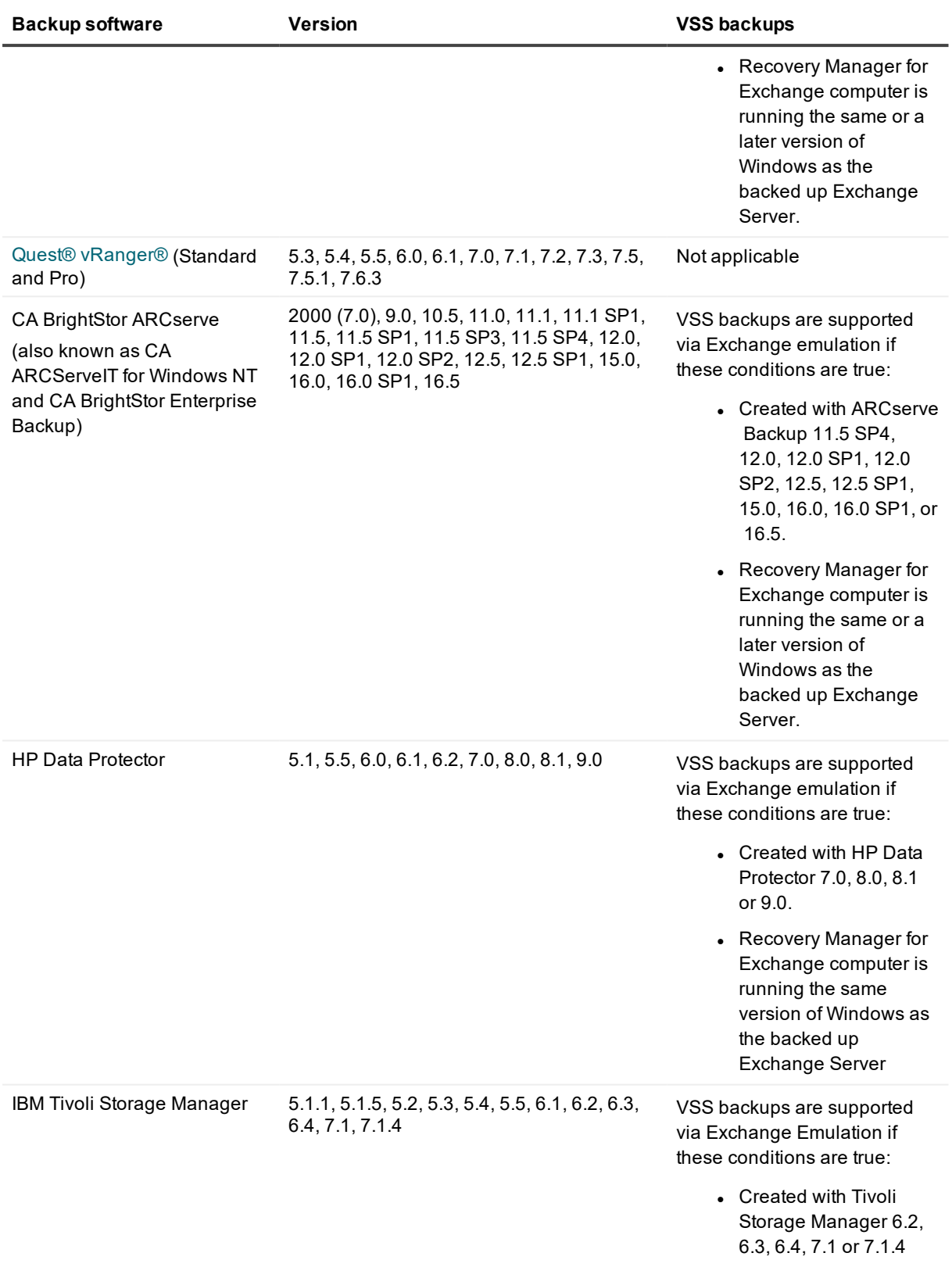

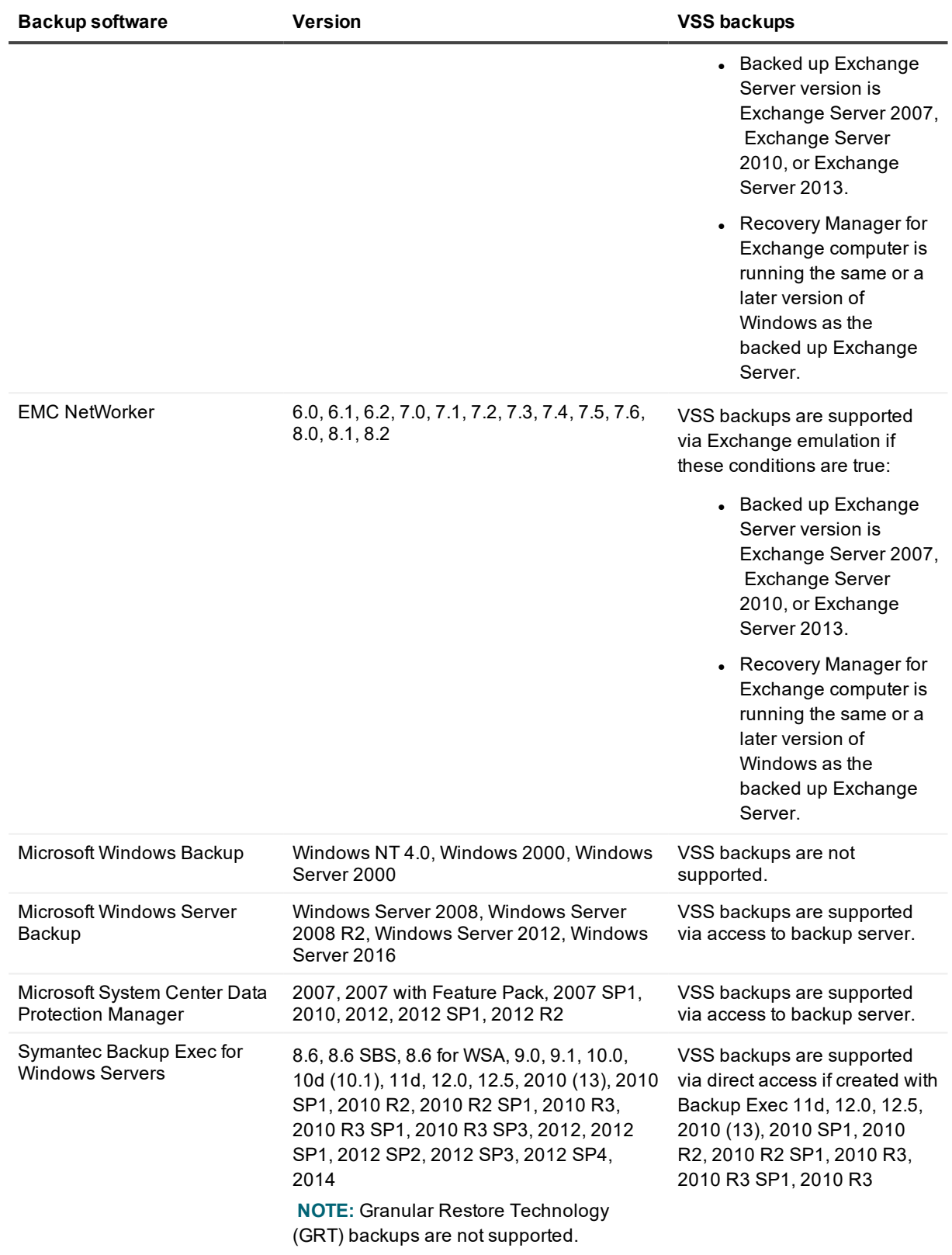

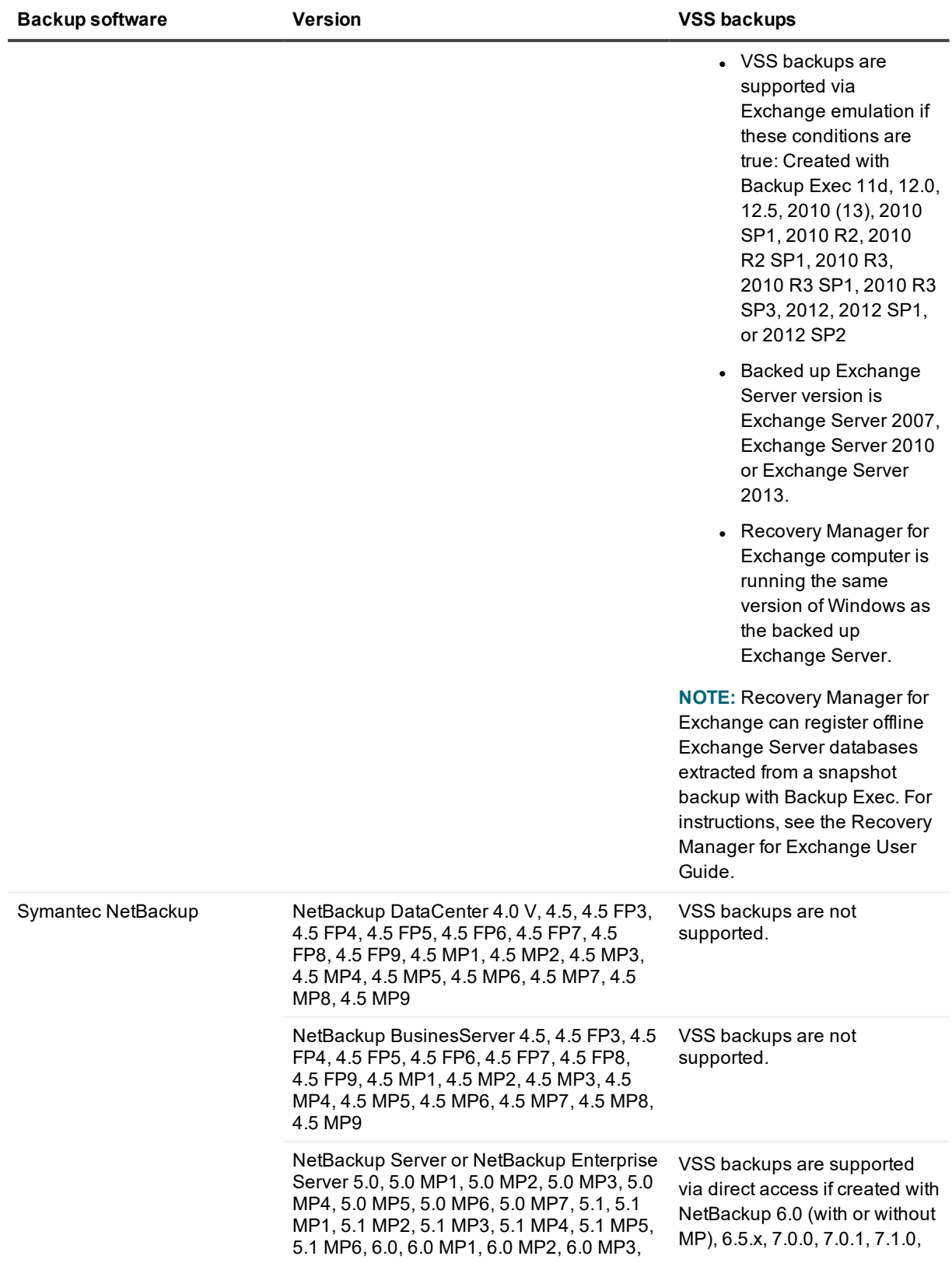

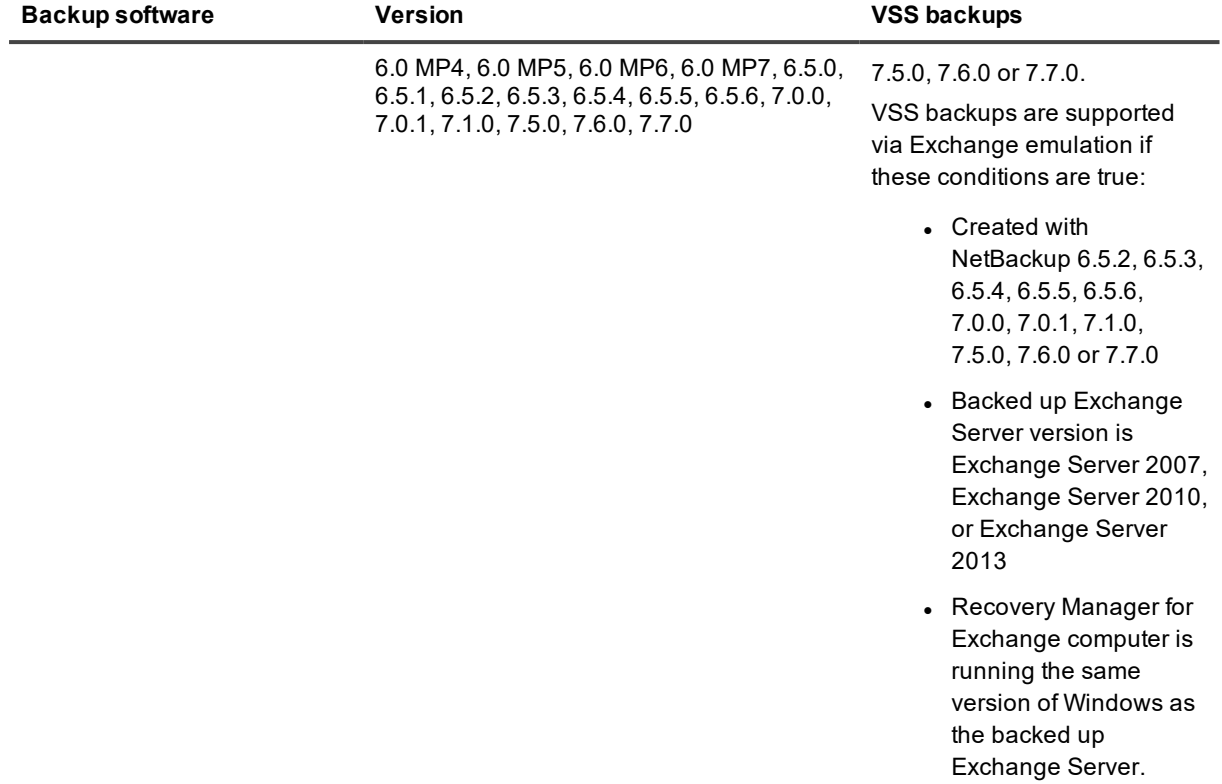

# <span id="page-25-0"></span>**Product licensing**

When installing Recovery Manager for Exchange, you must specify a valid license file.

## *To specify a license file*

- 1. In the Setup Wizard, on the User Information page, click **Browse**.
- 2. In the dialog box that opens, locate the Quest license file (\*.dlv) and click **Open**.

For information about managing licenses, see the User Guide supplied with this release.

The Recovery Manager for Exchange license file contains a certain number of licenses for Exchange and Domino mailboxes and Personal Folders (.pst) files. Recovery Manager for Exchange allocates licenses from the installed license file to mailboxes or .pst files when you perform any of these actions:

• Register an offline Exchange Server store or Lotus Domino database as a source storage, and then open that source storage in the Recovery Manager for Exchange user interface.

Recovery Manager for Exchange allocates licenses to all mailboxes the store or database includes. When you register the same store or database again (from another backup, for example), the mailboxes are recounted and their total number is updated with the new number of mailboxes held in the store or database being registered.

A primary mailbox and its associated archive mailbox are regarded as one mailbox.

• Register an online Exchange mailbox as a source storage, and then open that source storage in the Recovery Manager for Exchange user interface.

Recovery Manager for Exchange allocates licenses to all online mailboxes in the on-premises or cloudbased Exchange organization to which the registered mailbox belongs.

A primary Exchange mailbox and its associated archive mailbox are regarded as one mailbox.

• Register a Personal Folders (.pst) file as a source storage, and then open that source storage in the Recovery Manager for Exchange user interface.

When you have expended all licenses in the installed license file (that is, all licenses have been allocated to mailboxes or .pst files), to register new source storages you need to obtain and install a new license file holding a greater number of licenses. Note that you cannot revoke licenses allocated to mailboxes or .pst files.

# <span id="page-26-0"></span>**Getting Started with Recovery Manager for Exchange**

## **Upgrade and installation instructions**

To upgrade, install Recovery Manager for Exchange 5.8.2 on the computer where an earlier version of Recovery Manager for Exchange is installed. During the upgrade process, setup transfers the product configuration and backup registration information to the new installation. As a result, all source and target storages registered with the earlier version of Recovery Manager for Exchange are available in the product after upgrading.

For installation instructions, see the Recovery Manager for Exchange User Guide.

## **Additional resources**

The Recovery Manager Community offers easy access to information and is a collaborative site where IT pros can ask questions and get answers. Interact with industry experts and your peers. Engage in discussions, browse through content, and more. So, make yourself at home:

<span id="page-26-1"></span><https://www.quest.com/community/products/recovery-manager/f/forum>

# **Globalization**

This section contains information about installing and operating this product in non-English configurations, such as those needed by customers outside of North America. This section does not replace the materials about supported platforms and configurations found elsewhere in the product documentation.

This release is Unicode-enabled and supports any character set. It supports simultaneous operation with multilingual data. This release is targeted to support operations in the following regions: North America, Western Europe and Latin America, Central and Eastern Europe, Far-East Asia, Japan.

# **About Us**

## **We are more than just a name**

We are on a quest to make your information technology work harder for you. That is why we build communitydriven software solutions that help you spend less time on IT administration and more time on business innovation. We help you modernize your data center, get you to the cloud quicker and provide the expertise, security and accessibility you need to grow your data-driven business. Combined with Quest's invitation to the global community to be a part of its innovation, and our firm commitment to ensuring customer satisfaction, we continue to deliver solutions that have a real impact on our customers today and leave a legacy we are proud of. We are challenging the status quo by transforming into a new software company. And as your partner, we work tirelessly to make sure your information technology is designed for you and by you. This is our mission, and we are in this together. Welcome to a new Quest. You are invited to Join the Innovation™.

## **Our brand, our vision. Together.**

Our logo reflects our story: innovation, community and support. An important part of this story begins with the letter Q. It is a perfect circle, representing our commitment to technological precision and strength. The space in the Q itself symbolizes our need to add the missing piece — you — to the community, to the new Quest.

## **Contacting Quest**

For sales or other inquiries, visit <https://www.quest.com/company/contact-us.aspx> or call +1-949-754-8000.

## **Technical support resources**

Technical support is available to Quest customers with a valid maintenance contract and customers who have trial versions. You can access the Quest Support Portal at [https://support.quest.com](https://support.quest.com/).

The Support Portal provides self-help tools you can use to solve problems quickly and independently, 24 hours a day, 365 days a year. The Support Portal enables you to:

- Submit and manage a Service Request
- View Knowledge Base articles
- Sign up for product notifications
- Download software and technical documentation
- View how-to-videos
- Engage in community discussions
- Chat with support engineers online
- View services to assist you with your product

## **Third-Party Contributions**

This product contains some third-party components (listed below). Copies of their licenses may be found at referencing <https://www.quest.com/legal/license-agreements.aspx> Source code for components marked with an asterisk (\*) is available at [http://opensource.quest.com](http://opensource.quest.com/).

## **Table 11: List of third-party contributions**

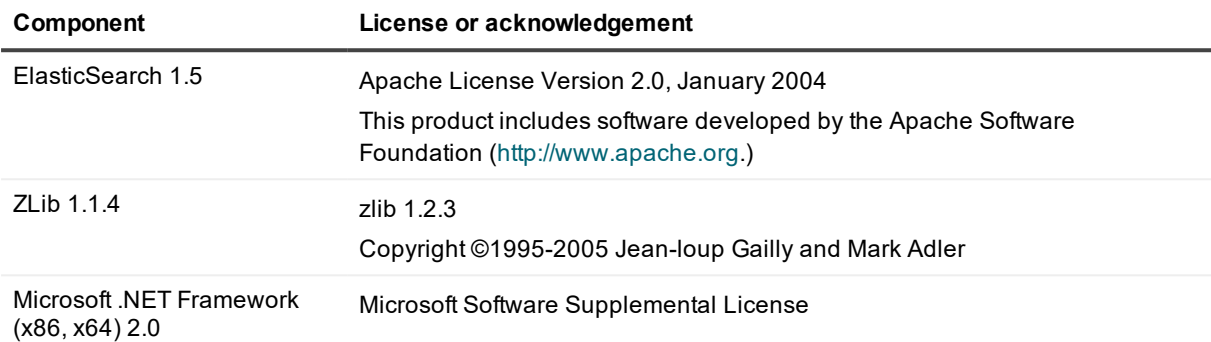

#### **© 2018 Quest Software Inc. ALL RIGHTS RESERVED.**

This guide contains proprietary information protected by copyright. The software described in this guide is furnished under a software license or nondisclosure agreement. This software may be used or copied only in accordance with the terms of the applicable agreement. No part of this guide may be reproduced or transmitted in any form or by any means, electronic or mechanical, including photocopying and recording for any purpose other than the purchaser's personal use without the written permission of Quest Software Inc.

The information in this document is provided in connection with Quest Software products. No license, express or implied, by estoppel or otherwise, to any intellectual property right is granted by this document or in connection with the sale of Quest Software products. EXCEPT AS SET FORTH IN THE TERMS AND CONDITIONS AS SPECIFIED IN THE LICENSE AGREEMENT FOR THIS PRODUCT, QUEST SOFTWARE ASSUMES NO LIABILITY WHATSOEVER AND DISCLAIMS ANY EXPRESS, IMPLIED OR STATUTORY WARRANTY RELATING TO ITS PRODUCTS INCLUDING, BUT NOT LIMITED TO, THE IMPLIED WARRANTY OF MERCHANTABILITY, FITNESS FOR A PARTICULAR PURPOSE, OR NON-INFRINGEMENT. IN NO EVENT SHALL QUEST SOFTWARE BE LIABLE FOR ANY DIRECT, INDIRECT, CONSEQUENTIAL, PUNITIVE, SPECIAL OR INCIDENTAL DAMAGES (INCLUDING, WITHOUT LIMITATION, DAMAGES FOR LOSS OF PROFITS, BUSINESS INTERRUPTION OR LOSS OF INFORMATION) ARISING OUT OF THE USE OR INABILITY TO USE THIS DOCUMENT, EVEN IF QUEST SOFTWARE HAS BEEN ADVISED OF THE POSSIBILITY OF SUCH DAMAGES. Quest Software makes no representations or warranties with respect to the accuracy or completeness of the contents of this document and reserves the right to make changes to specifications and product descriptions at any time without notice. Quest Software does not make any commitment to update the information contained in this document.

If you have any questions regarding your potential use of this material, contact:

Quest Software Inc.

Attn: LEGAL Dept

4 Polaris Wav

Aliso Viejo, CA 92656

Refer to our Web site ([https://www.quest.com](https://www.quest.com/)) for regional and international office information.

#### **Patents**

Quest Software is proud of our advanced technology. Patents and pending patents may apply to this product. For the most current information about applicable patents for this product, please visit our website at <https://www.quest.com/legal>.

#### **Trademarks**

Quest, the Quest logo, and Join the Innovation are trademarks and registered trademarks of Quest Software Inc. For a complete list of Quest marks, visit <https://www.quest.com/legal/trademark-information.aspx>. All other trademarks and registered trademarks are property of their respective owners.

#### **Legend**

- ٠ **CAUTION: A CAUTION icon indicates potential damage to hardware or loss of data if instructions are not followed.**
- i **IMPORTANT**, **NOTE**, **TIP**, **MOBILE**, or **VIDEO:** An information icon indicates supporting information.

Recovery Manager for Exchange Release Notes Updated - January, 2018 Version - 5.8.2